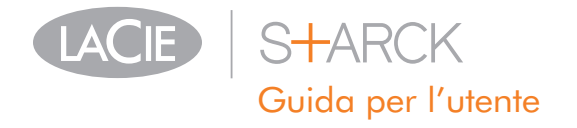

# Sommario

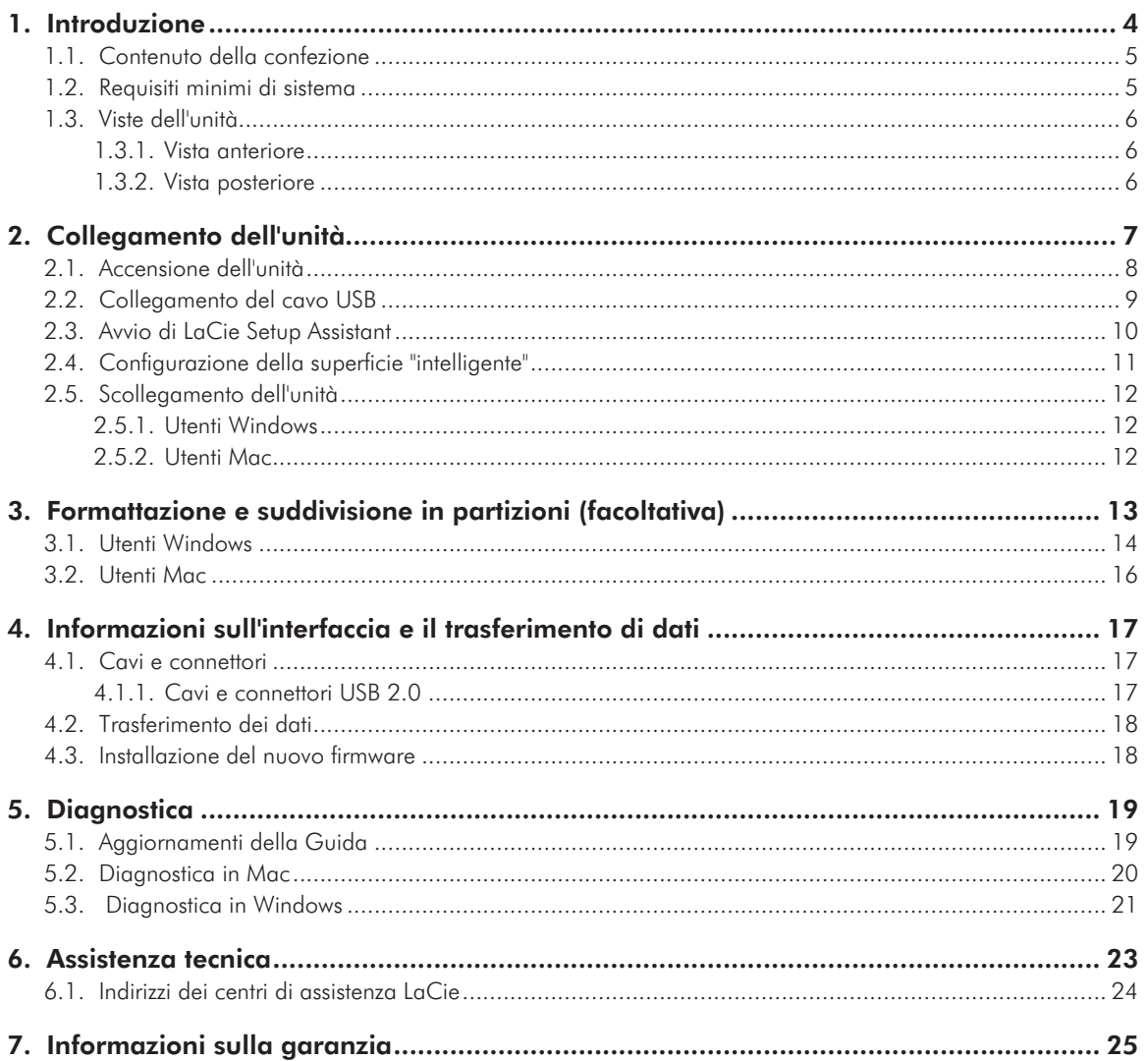

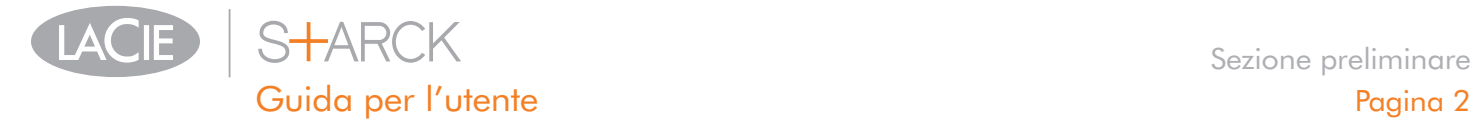

#### Copyright

Copyright © 2011 LaCie. Tutti i diritti riservati. La presente pubblicazione non può essere riprodotta, salvata su dispositivi di archiviazione, né trasmessa in alcuna forma e tramite alcun mezzo elettronico o meccanico (fotocopiatrice, registratore o altro) per intero o in parte, senza la preventiva autorizzazione scritta di LaCie.

#### Marchi commerciali

Apple, Mac e Macintosh sono marchi registrati di Apple Computer, Inc. Microsoft, Windows 7, Windows XP e Windows Vista sono marchi registrati di Microsoft Corporation. Gli altri marchi citati in questa Guida appartengono ai rispettivi proprietari.

#### Variazioni

La presente Guida ha scopo puramente informativo e può essere modificata senza preavviso. Sebbene questo documento sia stato compilato con la massima accuratezza, LaCie non si assume alcuna responsabilità relativamente a eventuali errori o omissioni e all'uso delle informazioni in esso contenute. LaCie si riserva il diritto di modificare o rivedere il prodotto e la guida senza alcuna limitazione e senza obbligo di preavviso. Il presente dispositivo digitale di Classe A è conforme ai requisiti previsti dalle norme canadesi relative ai dispositivi che causano interferenze.

Normative FCC (Federal Communications Commissions) sulle interferenze in radiofrequenza

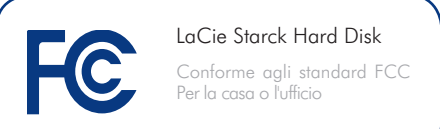

Questo dispositivo è conforme alla Parte 15 delle Normative FCC. Il suo utilizzo è soggetto alle seguenti condizioni:

- 1. Il dispositivo non deve causare interferenze dannose
- 2. Il dispositivo può subire interferenze, che possono provocare problemi di funzionamento

NOTA: il presente dispositivo è stato collaudato ed è risultato conforme ai limiti stabiliti per i dispositivi digitali di Classe B, ai sensi della Parte 15 delle Normative FCC. I valori limite intendono garantire ragionevoli margini di protezione dalle interferenze nelle installazioni a carattere residenziale. Questo dispositivo genera, impiega e può emettere onde radio e può causare interferenze dannose alle comunicazioni radio se non viene installato e utilizzato secondo le istruzioni. Non viene comunque garantita l'assenza completa di interferenze in situazioni particolari. Se il dispositivo causa interferenze e disturbi alla ricezione radio o televisiva (evento che può essere accertato spegnendo e riaccendendo l'unità), l'utente può cercare di risolvere il problema applicando una o più delle seguenti misure:

- ✦ Modificando l'orientamento o la posizione delle antenne riceventi
- ✦ Aumentando la distanza tra il dispositivo e l'unità ricevente
- ✦ Collegando il dispositivo a una diversa presa di corrente o a un diverso circuito elettrico rispetto a quello dell'apparecchio ricevente
- ✦ Consultando il rivenditore o un tecnico radiotelevisivo qualificato per assistenza

Modifiche non autorizzate da LaCie possono rendere nulla la compatibilità con le normative FCC e le normative di settore canadesi, nonché impedire all'utente di usare il prodotto.

Dichiarazione del costruttore relativa alle certificazioni CE

LaCie dichiara sotto la propria responsabilità che il presente prodotto è conforme ai seguenti standard normativi europei: Classe B EN60950, EN55022, EN55024

Con riferimento alle seguenti direttive: Direttiva sulle apparecchiature a bassa tensione (2006/95/EC) e Direttiva EMC (2004/108/ EC)

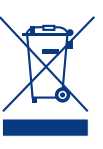

Questo simbolo sul prodotto o la confezione indica che il prodotto non può essere smaltito come normale rifiuto domestico. In caso di smaltimento, l'utente è

tenuto a consegnare il prodotto usato a un centro per la raccolta autorizzato, specializzato nel riciclaggio di apparecchiature elettriche ed elettroniche usate. La raccolta differenziata e il riciclaggio aiutano a proteggere le risorse ambientali e garantiscono che i prodotti nocivi vengano riciclati con modalità tali da non danneggiare la salute dell'uomo e l'ambiente. Per informazioni sui punti di raccolta e riciclaggio, rivolgersi agli uffici del comune di residenza, al servizio per lo smaltimento dei rifiuti locale o al punto vendita presso cui è stato acquistato il prodotto.

**ATTENZIONE:** La garanzia dell'unità può decadere se non vengono rispettate le precauzioni indicate.

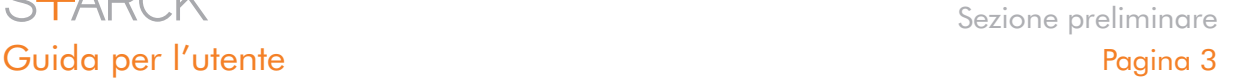

## Sicurezza e tutela della salute

**S+ARCK** 

- ✦ La manutenzione dell'unità deve essere effettuata solo da personale qualificato e debitamente autorizzato.
- ✦ Leggere attentamente la presente Guida per l'utente e seguire le procedure corrette per la messa in servizio dell'unità.
- ✦ Non aprire l'unità e non cercare di smontarla o modificarla. Non inserire oggetti metallici nell'unità per evitare rischi di scosse elettriche, corto circuiti o emissioni pericolose. L'unità non contiene componenti la cui manutenzione o riparazione può essere effettuata dall'utente. Se si rilevano problemi di funzionamento, fare ispezionare l'unità da personale dell'Assistenza tecnica LaCie.
- ✦ Non lasciare l'unità esposta alla pioggia, né utilizzarla vicino all'acqua o in presenza di umidità. Non collocare sull'unità oggetti contenenti liquidi, per evitare che penetrino nelle aperture, provocando scosse elettriche, cortocircuiti, incendi o lesioni personali.
- ✦ Accertarsi che computer e l'unità siano elettricamente collegati a terra, per ridurre al minimo i rischi di scosse elettriche. Requisiti dell'alimentazione: 100-240 V~, 1,5 A, 6050 Hz. Le variazioni nella tensione di alimentazione non devono superare ± 10% delle sovratensioni transitorie nominali di categoria II.

### Precauzioni generiche

- ✦ Non esporre l'unità a temperature esterne all'intervallo 5°C - 35°C, a umidità operative esterne all'intervallo 5-80% (senza condensa) o a umidità di immagazzinaggio esterne all'intervallo 10-90% (senza condensa), per evitare di danneggiare l'unità o deformare il casing. Non appoggiare l'unità vicino a fonti di calore né lasciarla esposta ai raggi solari, anche se filtrati attraverso una finestra. Non collocare l'unità in ambienti troppo freddi o troppo umidi.
- Staccare sempre la spina dell'unità dalla presa elettrica quando, a causa delle condizioni atmosferiche, le linee elettriche possono essere colpite da fulmini e quando l'unità non viene utilizzata per un lungo periodo. Questa precauzione

riduce il rischio di scosse elettriche, corto circuiti o incendi.

- ✦ Utilizzare solo l'alimentatore fornito con l'unità.
- ✦ Non utilizzare l'unità vicino ad altri elettrodomestici quali televisori, radio o altoparlanti, per evitare possibili interferenze che pregiudicherebbero il funzionamento delle altre apparecchiature.
- ✦ No collocare l'unità in prossimità di fonti di interferenze magnetiche, ad esempio monitor, televisori e altoparlanti. Le interferenze magnetiche possono pregiudicare il funzionamento e la stabilità dell'unità.
- ✦ Non appoggiare oggetti pesanti sopra l'unità ed evitare di applicare una forza eccessiva su di essa.
- ✦ Non applicare una forza eccessiva sull'unità. Nel caso in cui si verifichi un problema, consultare la sezione Diagnostica di questa guida.

**ATTENZIONE:** La garanzia dell'unità può decadere se non vengono rispettate le precauzioni indicate.

**INFORMAZIONI IMPORTANTI:** LaCie non garantisce in nessuna circostanza il recupero o il ripristino dei dati in caso di danni o perdita riconducibili all'uso dell'unità LaCie. Per prevenire possibili perdite di dati, LaCie consiglia vivamente di effettuare DUE copie dei dati e di conservarne ad esempio una su un'unità disco esterna e l'altra sull'unità disco interna, oppure su un'altra unità disco esterna o su un supporto di storage rimovibile. LaCie offre un'ampia scelta di unità CD e DVD. Per ulteriori informazioni sulle soluzioni più idonee per il backup, visitare il sito Web di LaCie.

**INFORMAZIONI IMPORTANTI:** 1 GB = 1.000.000.000 di byte. 1 TB = 1.000.000.000.000 di byte. Dopo la formattazione, la capacità effettiva varia a seconda dell'ambiente operativo (in genere del 5-10% in meno).

<span id="page-3-0"></span>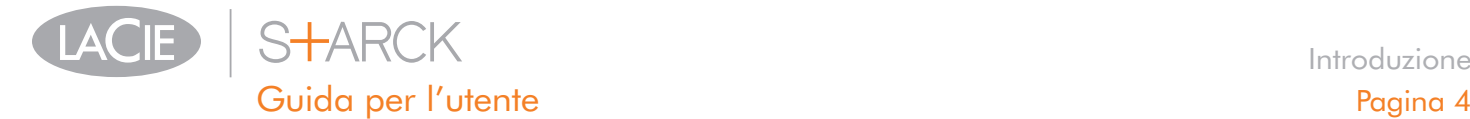

## 1. Introduzione

La nuova linea di unità è frutto dei decenni di esperienza nella progettazione di prodotti di alta qualità acquisiti da LaCie ed è stata appositamente sviluppata per offrire un design elegante abbinato a prestazioni altamente tecnologiche. Le nuove unità sono prodotti con prestazioni elevate, appositamente studiati per consentire agli utenti di sfruttare al meglio le loro applicazioni.

La superficie intelligente dell'unità LaCie Starck è progettata per rispondere al tocco dell'utente: basata infatti semplicemente toccare il pannello anteriore per configurare un'azione, come effettuare il backup o avviare un programma, tramite il software Shortcut Button fornito di serie.

Questa unità è la soluzione ideale per le applicazioni che utilizzano molte risorse e richiedono l'elaborazione di molti dati. Oltre ad essere stabile e sicura, è la scelta ottimale per aumentare lo spazio su disco del PC. L'unità può essere suddivisa in aree specifiche (partizioni) a seconda dei dati oppure utilizzata come un unico volume di grandi dimensioni.

### Collegamenti rapidi

Selezionare un argomento:

- ✦ [Collegamento dell'unità](#page-6-1)
- ✦ [Formattazione e suddivisione in partizioni \(facoltativa\)](#page-12-1)
- ✦ [Diagnostica](#page-18-1)

<span id="page-4-0"></span>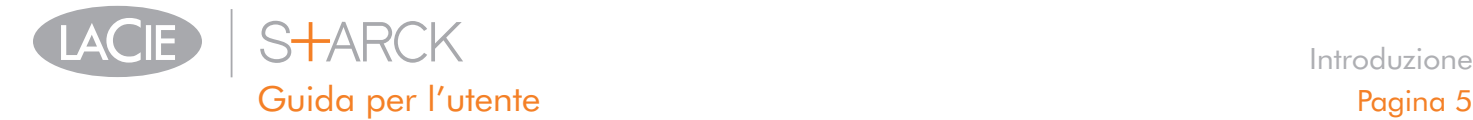

### <span id="page-4-2"></span>1.1. Contenuto della confezione

- **1.** LaCie Starck Desktop Hard Disk
- **2.** Cavo Hi-Speed USB 2.0
- **3.** Alimentatore esterno con adattatori per Stati Uniti, Regno Unito, Australia ed Europa continentale
- **4.** Guida d'installazione rapida

**NOTA:** le utility di storage e la Guida per l'utente sono precaricate sull'unità.

**INFORMAZIONI IMPORTANTI:** conservare sempre la confezione originale. In caso di riparazione o manutenzione, l'unità da riparare deve essere restituita nell'imballaggio originale.

## <span id="page-4-1"></span>1.2. Requisiti minimi di sistema

Affinché il prodotto LaCie funzioni correttamente, il sistema deve soddisfare determinati requisiti. Per un elenco di tali requisiti, fare riferimento alla confezione del prodotto o consultare la scheda prodotto (sul [lacie.com/support/\)](http://www.lacie.com/support/).

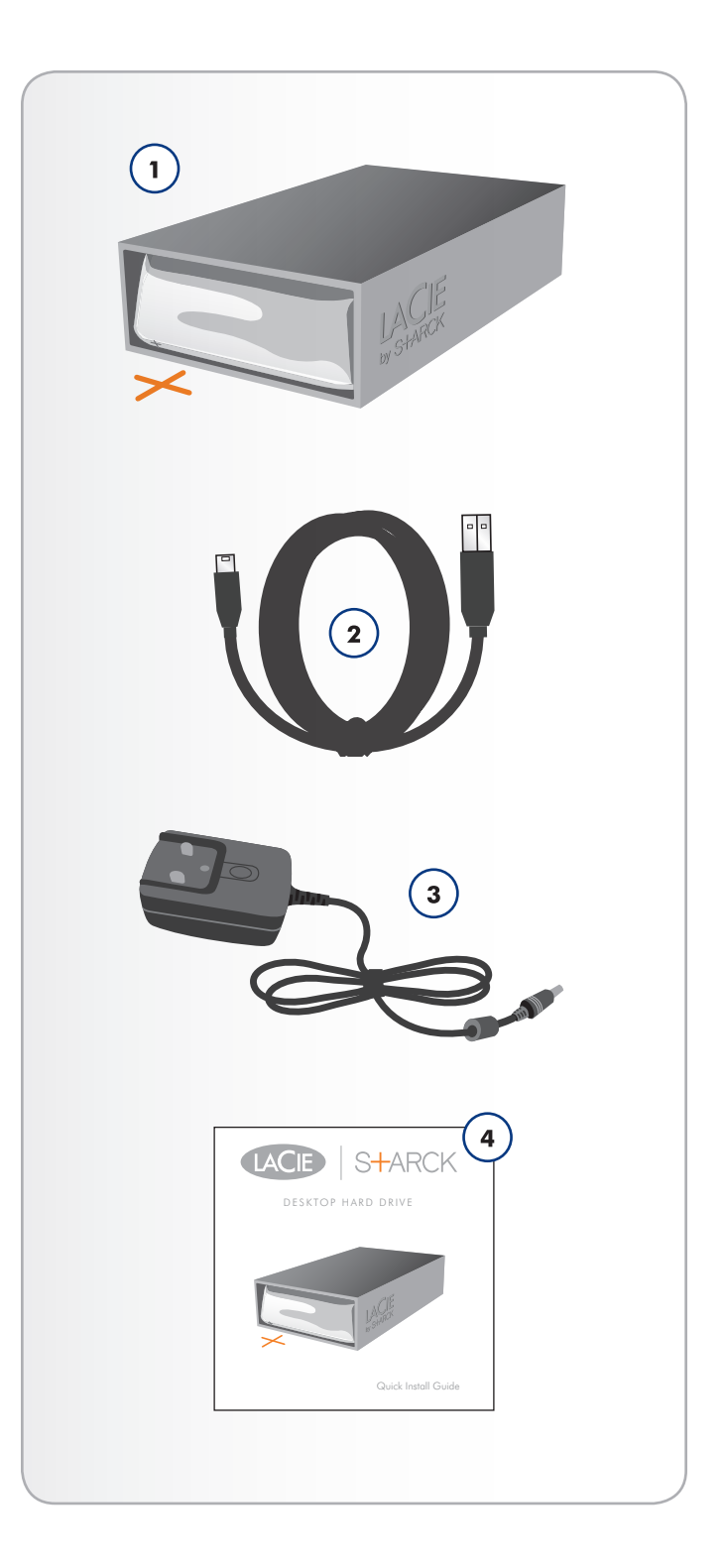

<span id="page-5-0"></span>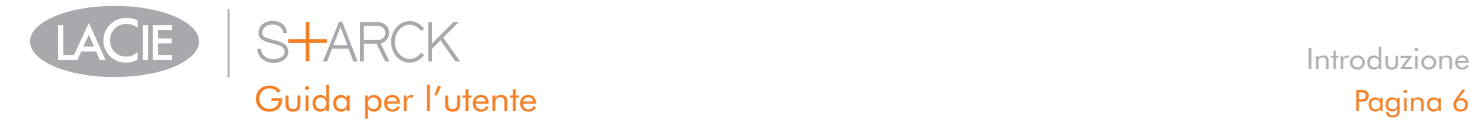

## 1.3. Viste dell'unità

- 1.3.1. Vista anteriore
	- **1.** LED di stato
	- **2.** Superficie "intelligente" (vedere la sezione *[2.4. Configurazione](#page-10-1) [della superficie "intelligente"](#page-10-1)*)

#### 1.3.2. Vista posteriore

- **1.** Interruttore d'accensione
- **2.** Presa cavo alimentazione
- **3.** Porta USB 2.0

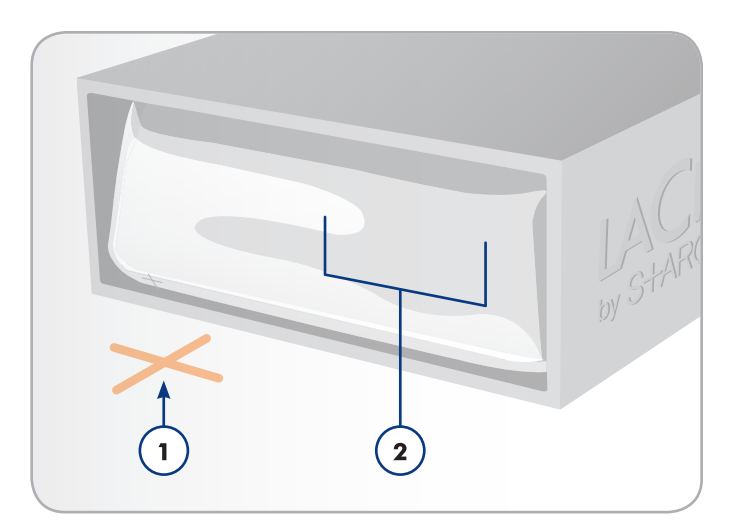

Fig. 01

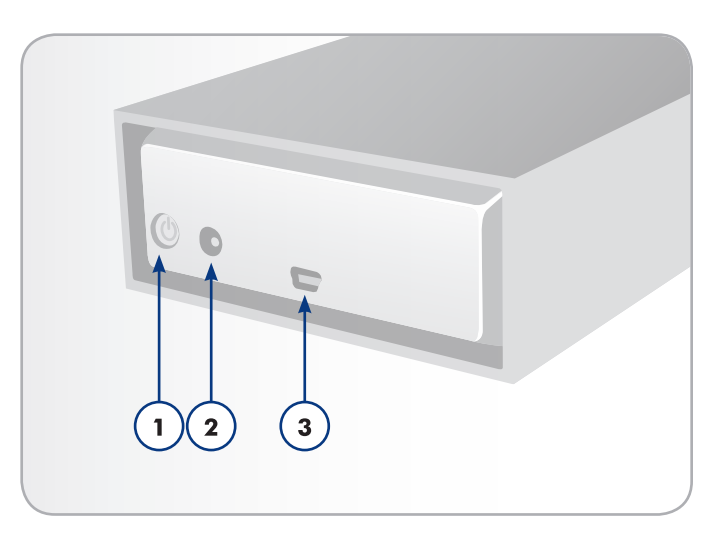

<span id="page-6-0"></span>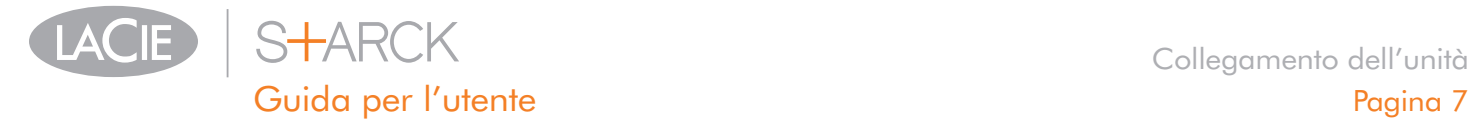

# <span id="page-6-1"></span>2. Collegamento dell'unità

Per collegare rapidamente l'unità alla rete di alimentazione e al computer, seguire la procedura descritta di seguito.

**INFORMAZIONI IMPORTANTI:** per installare correttamente il volume dell'unità LaCie nel computer, è indispensabile seguire le istruzioni di installazione nell'ordine indicato.

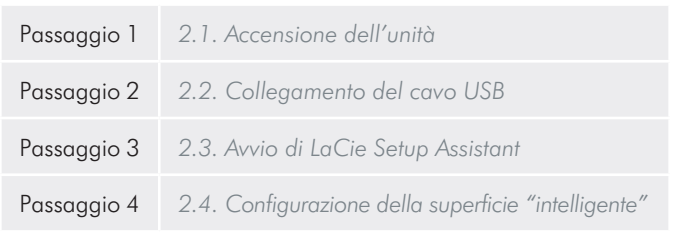

<span id="page-7-0"></span>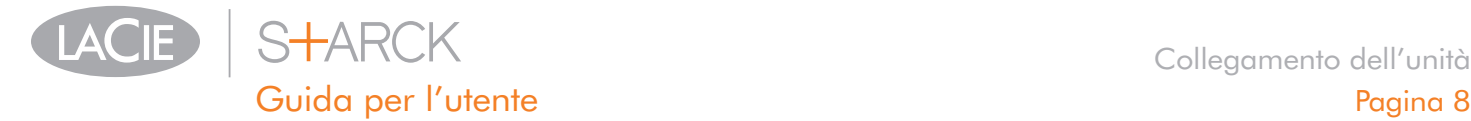

## <span id="page-7-1"></span>2.1. Accensione dell'unità

**INFORMAZIONI IMPORTANTI:** ricordarsi sempre di collegare l'alimentatore prima di collegare il cavo di interfaccia per essere certi che il volume venga installato correttamente nel computer.

- 1. Collegare l'adattatore per la presa a muro specifica per il proprio paese all'alimentatore.
- 2. Collegare l'alimentatore a una presa a muro e all'unità disco (*[Fig. 03](#page-7-2)*).
- 3. Accendere l'unità premendo l'interruttore d'accensione sul retro dell'unità (*[Fig. 04](#page-7-3)*).
- 4. Procedere con il passaggio successivo descritto nella sezione *[2.2. Collegamento del cavo USB](#page-8-1)*.

**ATTENZIONE:** Utilizzare solo l'adattatore CA fornito con l'unità LaCie. Non utilizzare alimentatori di altre unità LaCie o di altri produttori. L'uso di cavi o alimentatori diversi può provocare danni all'unità e rendere nulla la garanzia.Rimuovere sempre l'adattatore CA prima di spostare l'unità LaCie. La mancata rimozione dell'adattatore può danneggiare l'unità e rendere nulla la garanzia.

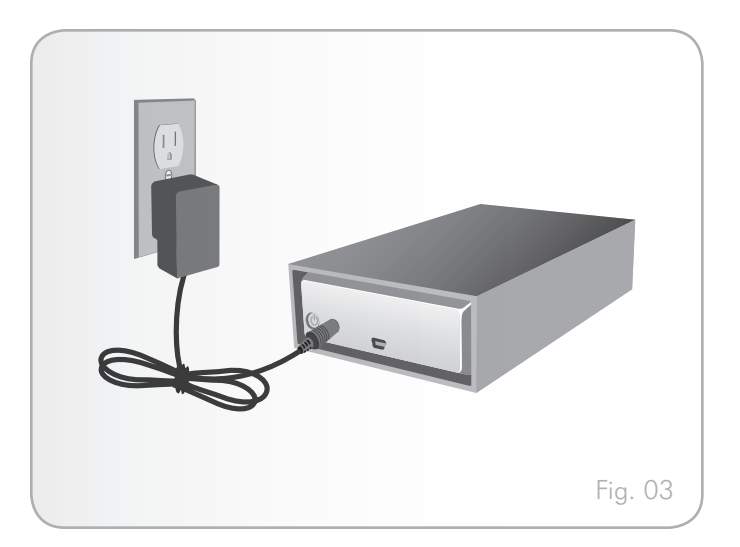

<span id="page-7-3"></span><span id="page-7-2"></span>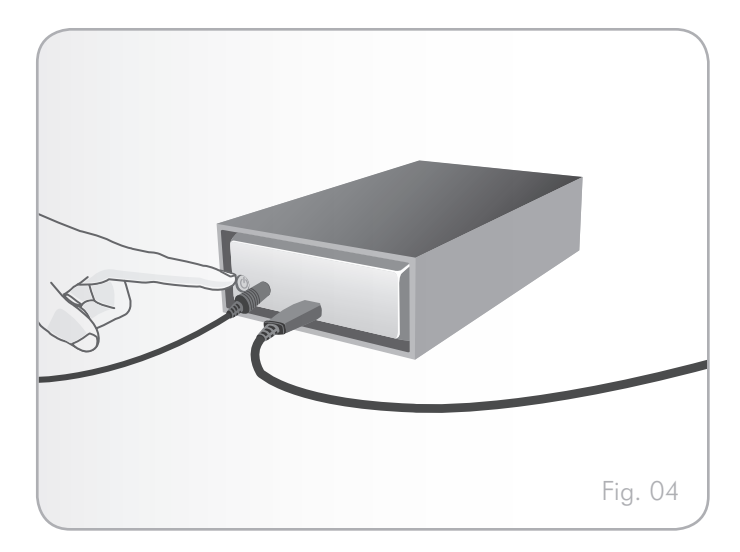

<span id="page-8-0"></span>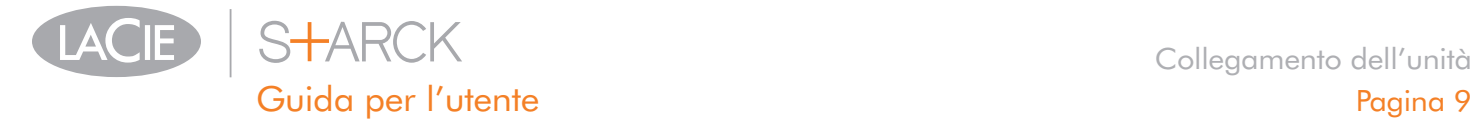

## <span id="page-8-1"></span>2.2. Collegamento del cavo USB

- 1. Collegare l'estremità più piccola del cavo USB a una porta USB 2.0 libera sul computer (*[Fig. 05](#page-8-2)*).
- 2. Collegare l'altra estremità del cavo USB alla porta USB 2.0 sul retro dell'unità LaCie Starck.
- 3. Dopo qualche secondo l'unità disco viene installata nel computer e visualizzata in Risorse del computer (Windows) o sulla scrivania (Mac).
- 4. Passare alla sezione *[2.3. Avvio di LaCie Setup Assistant](#page-9-1)*.

<span id="page-8-2"></span>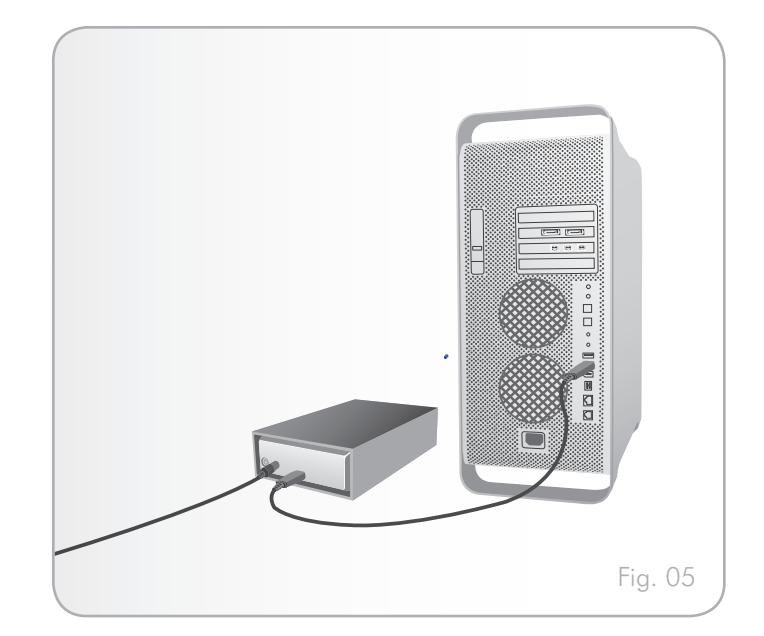

<span id="page-9-0"></span>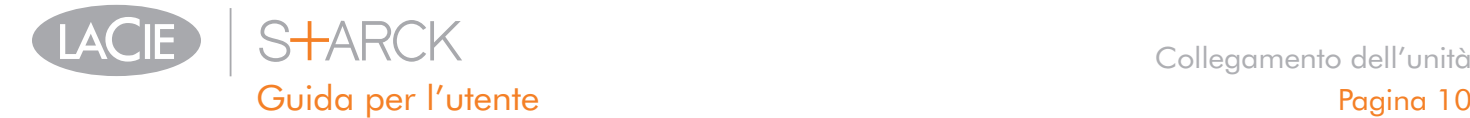

### <span id="page-9-1"></span>2.3. Avvio di LaCie Setup Assistant

Prima di usare l'unità, usare il software LaCie Setup Assistant per formattarla.

Setup Assistant, che deve essere utilizzato una sola volta, consente di:

- ✦ Ottimizzare l'unità in base alle proprie esigenze
- ✦ Copiare la Guida per l'utente e le utility dell'unità sul computer

**INFORMAZIONI IMPORTANTI:** LaCie consiglia di copiare la Guida per l'utente e le utility sull'unità disco interna del computer o su un altro supporto al termine dell'installazione.

Per avviare LaCie Setup Assistant:

Verificare che l'unità sia collegata al computer, come descritto nelle sezioni *[2.1](#page-7-1)* e *[2.2](#page-8-1)*.

Utenti Windows: fare doppio clic sull'icona dell'unità LaCie in "Risorse del computer", quindi fare clic sull'icona LaCie.

Utenti Mac: fare doppio clic sull'icona dell'unità LaCie visualizzata sulla scrivania o in Finder, quindi fare doppio clic sull'icona LaCie.

LaCie Setup Assistant visualizza una serie di passaggi guidati che consentono di ottimizzare l'unità disco alle proprie esigenze.

**INFORMAZIONI IMPORTANTI:** se non si avvia LaCie Setup Assistant o si chiude il programma quando la formattazione è già in corso, l'unità disco non sarà pronta per l'uso e dovrà essere riformattata manualmente. In questo caso la Guida per l'utente e le utility non saranno disponibili e dovranno essere scaricate dal sito Web di LaCie [www.lacie.com.](www.lacie.com)

**NOTA TECNICA:** LaCie Setup Assistant non impedisce agli utenti di utilizzare l'utility nativa del disco per formattare o suddividere in partizioni l'unità LaCie. In questo caso, è sufficiente attendere che LaCie Setup Assistant sia terminato, quindi riformattare l'unità con l'utility disco nativa del computer (Gestione disco in Windows o Disk Utility in Mac). Per ulteriori informazioni, vedere la sezione *[3. For](#page-12-1)[mattazione e suddivisione in partizioni \(facoltativa\)](#page-12-1)*.

<span id="page-10-0"></span>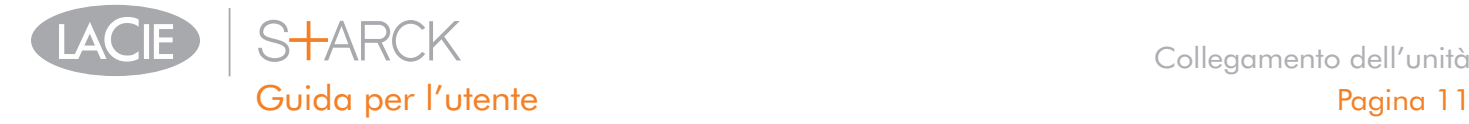

## <span id="page-10-1"></span>2.4. Configurazione della superficie "intelligente"

Questo prodotto unico dispone di una superficie intelligente configurabile in modo che produca un'azione quando viene toccata. Questa azione viene definita utilizzando il software LaCie Desktop Manager. Per definire un'azione, in primo luogo assicurarsi di aver collegato l'unità e di aver eseguito LaCie Setup Assistant come descritto nelle sezioni *[2.1](#page-7-1)*, *[2.2](#page-8-1)* e *[2.3](#page-9-1)*, quindi attenersi alla seguente procedura:

1. Installare LaCie Desktop Manager facendo doppio clic sull'icona dell'unità in Risorse del computer/Computer (Windows) oppure sul Desktop (Mac), aprendo la cartella Software, quindi lanciando il programma di installazione situato nella cartella del sistema operativo.

**NOTA TECNICA:** Se l'unità è stata formattata manualmente utilizzando l'utilità disco del sistema operativo invece di LaCie Setup Assistant o dopo aver eseguito quest'ultimo, sarà necessario scaricare LaCie Desktop Manager dal sito web di LaCie.

- 2. Terminata l'installazione, lanciare LaCie Desktop Manager dal menu Avvio (Windows) o dalla cartella Applicazioni (Mac).
- 3. All'apertura di LaCie Desktop Manager, selezionare l'unità Starck nella colonna di sinistra (n. 3, *[Fig. 07](#page-10-2)*).
- 4. Fare clic sull'icona Shortcut Button (n. 4, *[Fig. 07](#page-10-2)*).
- 5. Nella colonna principale, definire un'azione per un Button Click (Clic pulsante) e un Button Long Click (Clic lungo pulsante) (*[Fig. 08](#page-10-3)*). Se lo si desidera è possibile provare l'azione, quindi chiudere LaCie Desktop Manager.

**NOTA:** non è possibile crittografare l'unità LaCie Starck tramite La-Cie Desktop Manager.

**NOTA:** per ulteriori informazioni sull'utilizzo di questo software, consultare la Guida per l'utente di LaCie Desktop Manager.

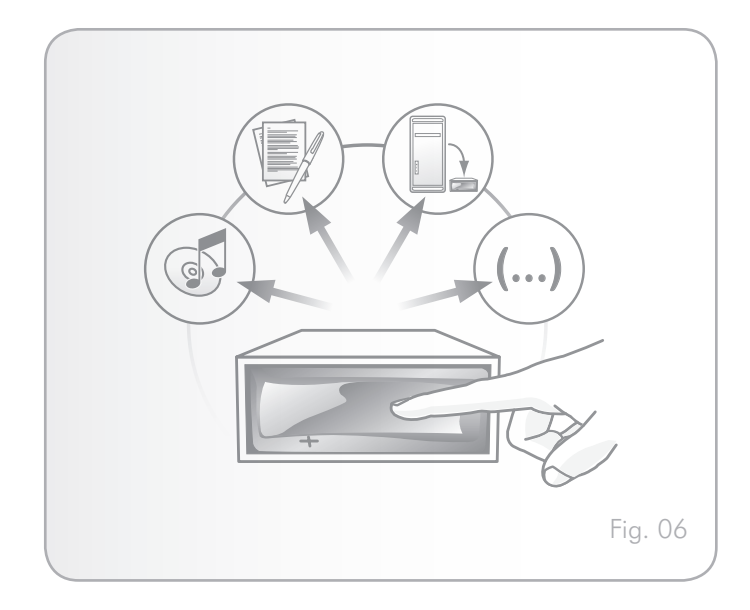

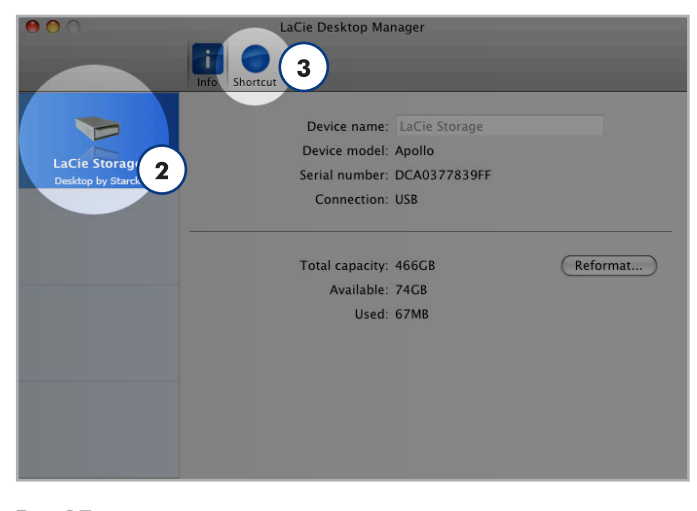

<span id="page-10-2"></span>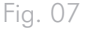

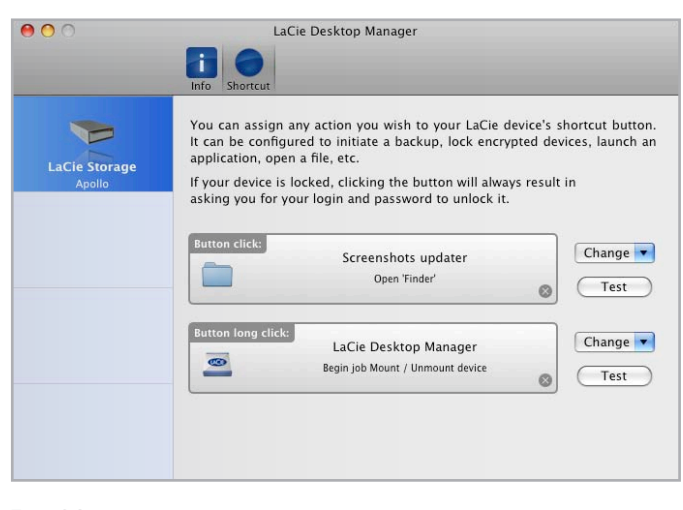

<span id="page-10-3"></span>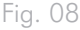

<span id="page-11-0"></span>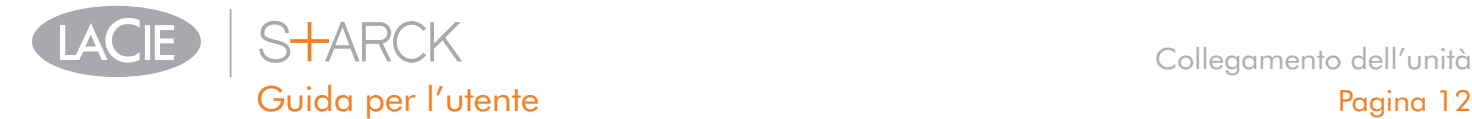

## 2.5. Scollegamento dell'unità

Le periferiche USB esterne dispongono della funzionalità di collegamento "plug & play" che consente di collegare e rimuovere le unità senza arrestare il sistema. Tuttavia, per evitare guasti è opportuno scollegare l'unità seguendo le informazioni riportate di seguito.

#### 2.5.1. Utenti Windows

Sulla barra delle applicazioni (situata nell'angolo in basso a destra dello schermo), fare clic sull'icona Espelli (rappresentata da una piccola icona verde a forma di freccia sull'unità) (*[Fig. 09](#page-11-1)*).

Viene visualizzato un messaggio che elenca tutti i dispositivi che possono essere gestiti tramite l'icona Espelli. Generalmente viene visualizzato un messaggio del tipo "Rimozione sicura dell'hardware". Selezionare l'unità che si desidera scollegare.

Viene visualizzato il messaggio: "Rimozione sicura dell'hardware" o un altro messaggio equivalente. A questo punto la periferica può essere rimossa senza alcun problema.

#### 2.5.2. Utenti Mac

Trascinare l'icona dell'unità nel cestino (*[Fig. 10](#page-11-2)*). L'icona mostrata nella figura è quella di una periferica USB generica, ma è possibile che sullo schermo appaia l'icona della periferica specifica.

L'unità può essere scollegata appena questa icona non è più visibile sulla scrivania.

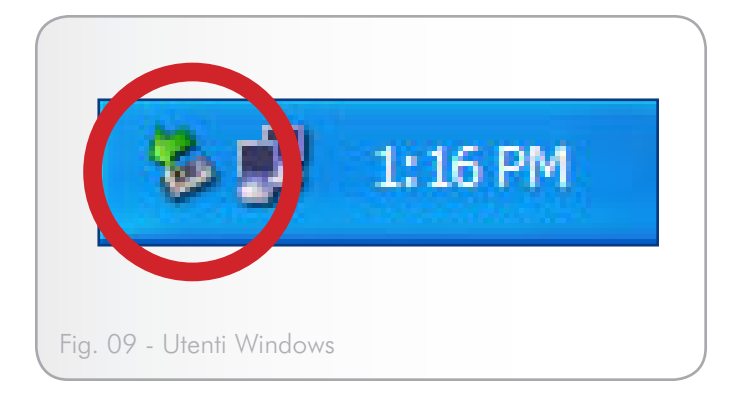

<span id="page-11-2"></span><span id="page-11-1"></span>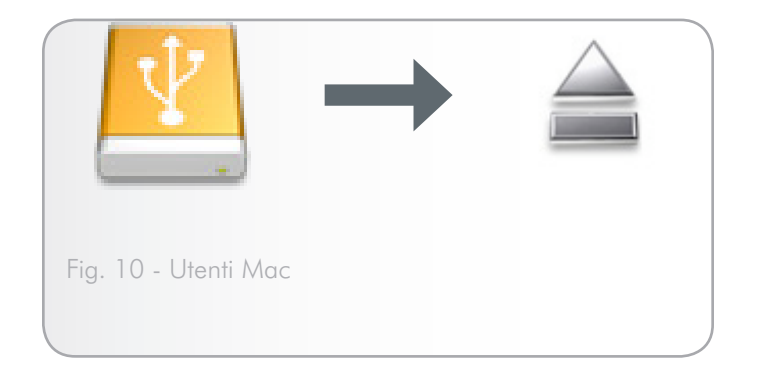

<span id="page-12-0"></span>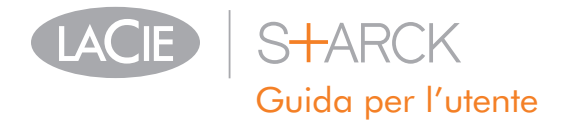

## <span id="page-12-1"></span>3. Formattazione e suddivisione in partizioni (facoltativa)

Quando si utilizza l'unità LaCie per la prima volta, LaCie Setup Assistant la formatta in base alle esigenze specificate. Se tali esigenze cambiano, è possibile riformattare l'unità in modo da ottimizzarne l'uso con Windows o Mac oppure per utilizzarla contemporaneamente su più piattaforme. Ad esempio se in passato si è utilizzato LaCie Setup Assistant per formattare l'unità per Mac ma si desidera ora condividerla con utenti Windows, è possibile riformattarla in formato FAT 32 (MS-DOS). Per riformattare l'unità, seguire le istruzioni riportate in questa sezione.

**INFORMAZIONI IMPORTANTI:** ricordarsi di copiare la Guida per l'utente e le utility sul computer prima di riformattare l'unità. La riformattazione cancella tutto il contenuto del disco fisso. Se ci sono dati che si desidera salvare o continuare a usare, è opportuno copiarli prima di avviare l'operazione di riformattazione.

#### In cosa consiste la formattazione?

Durante la formattazione di un disco, si possono verificare le situazioni seguenti: il sistema operativo cancella tutti i dati del disco, lo esamina per verificare che tutti i settori siano integri, segnala i blocchi danneggiati (ossia quelli graffiati) e crea tabelle interne contenenti gli indirizzi che utilizzerà in seguito per trovare le informazioni di cui ha bisogno.

#### Che cosa significa suddivisione in partizioni?

È possibile anche dividere l'unità disco in sezioni denominate partizioni. Una partizione è una sezione dello spazio del disco riservata all'archiviazione dei dati, appositamente creata per contenere file e dati. È possibile, ad esempio, creare tre partizioni sull'unità: una partizione per i documenti Office, una per il backup e una terza per i file multimediali. In alternativa, se l'unità viene condivisa con un altro utente della casa o dell'ufficio, è possibile creare una partizione per ogni utente che utilizza l'unità. La suddivisione in partizioni è facoltativa.

#### Formati di file system

Esistono essenzialmente tre formati di file system: NTFS, FAT 32 (MS-DOS) e Mac OS Extended (HFS+). Per ulteriori informazioni, vedere la tabella che segue.

#### Usare il formato NTFS se...

...Si prevede di utilizzare l'unità solo con Windows 7 o Windows XP; le prestazioni sono generalmente superiori a quelle che si ottengono con il formato FAT 32. Questo file system è compatibile in sola lettura con Mac OS 10.3 e versioni successive.

#### Usare il formato HFS+ se...

...Si prevede di utilizzare l'unità solo su Mac, perché questo formato offre prestazioni generalmente migliori rispetto al formato FAT 32. Questo formato di file system NON è compatibile con Windows.

Usare il formato FAT 32 (MS-DOS) se...

...Si prevede di utilizzare l'unità sia con Windows e Mac 10.3; oppure se si prevede di condividerla con utenti Windows 7, XP o Windows Vista. Questo formato consente di trasferire file di dimensioni massime pari a 4 GB.

<span id="page-13-0"></span>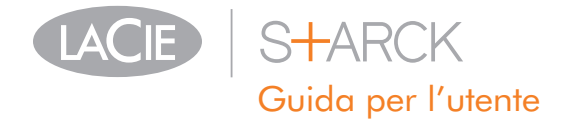

## 3.1. Utenti Windows

La formattazione dell'unità su un computer su cui è in esecuzione Windows 7 o Windows XP o Windows Vista implica effettuare le seguenti operazioni: (1) installare una firma sull'unità e (2) formattare l'unità. Queste operazioni provocano la cancellazione di tutti i dati presenti sul disco.

**ATTENZIONE:** L'esecuzione delle operazioni descritte provocherà la cancellazione di tutto il contenuto dell'unità disco. È sempre consigliabile effettuare il backup dei dati che si desidera proteggere o continuare a usare prima di eseguire le operazioni descritte.

- 1. Collegare l'unità al computer tramite la porta di interfaccia.
- 2. Fare clic con il pulsante destro del mouse su Risorse del computer e selezionare Gestione.
- 3. Nella finestra "Gestione del computer" selezionare Gestione disco (sotto al gruppo di opzioni Memorizzazione), come mostra la *[Fig. 11](#page-13-1)*.
- 4. Se viene visualizzata la finestra di dialogo "Inizializzazione e conversione guidata disco", fare clic su Annulla.
- 5. Windows elenca le unità disco collegate e installate nel sistema. Individuare l'unità rappresentata dall'icona **.** Fare clic con il pulsante destro del mouse sull'icona, quindi selezionare Inizializza.
- 6. Fare clic con il pulsante destro del mouse sulla casella a destra denominata Non allocata, quindi selezionare Nuova partizione…
- 7. Nella prima pagina della "Creazione guidata nuova partizione", fare clic su Avanti, come mostra la *[Fig. 12](#page-13-2)*.

(continua alla pagina successiva)

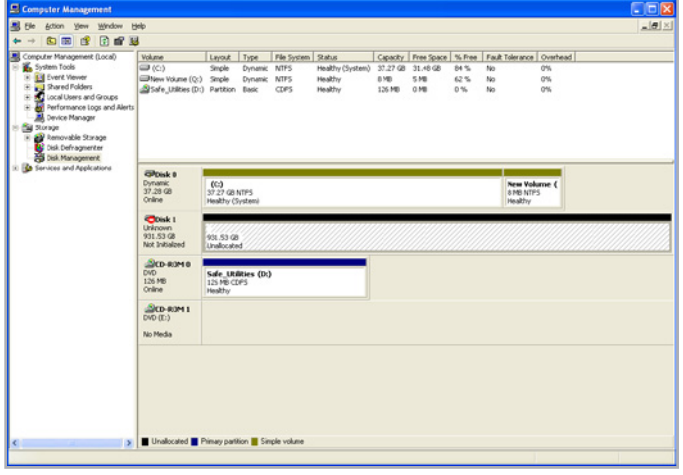

<span id="page-13-2"></span><span id="page-13-1"></span>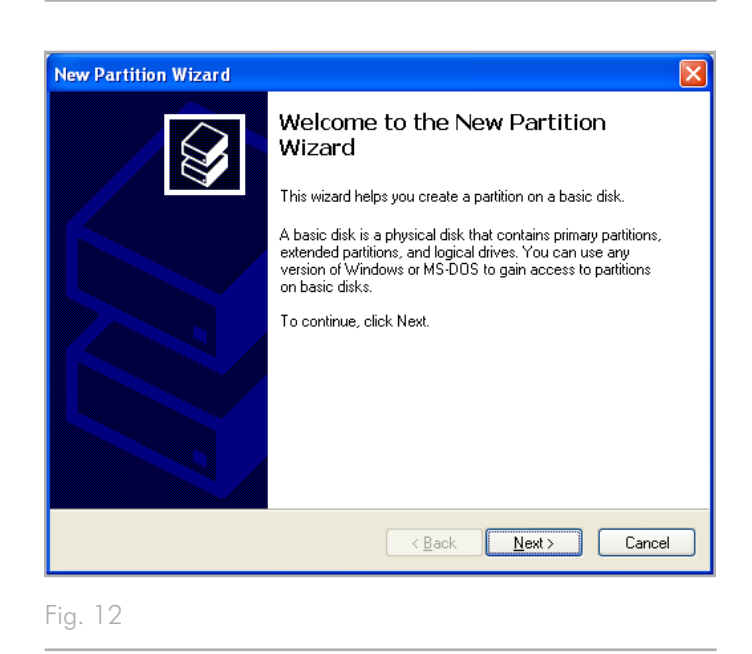

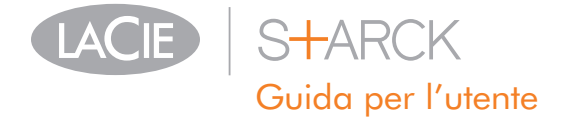

- 8. Fare clic su Avanti.
- 9. Fare clic su Avanti.
- 10. Fare clic su Avanti.
- 11. Fare clic su Avanti.
- 12. Nella finestra Formatta partizione selezionare Formattazione veloce. Fare clic su Avanti (*[Fig. 13](#page-14-0)*).

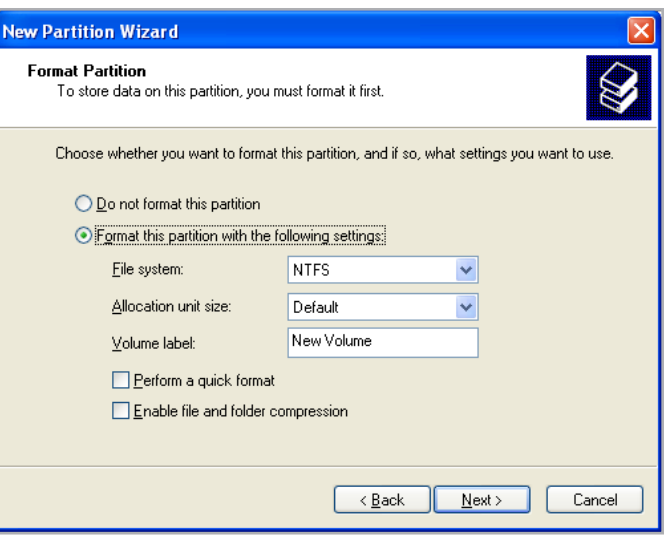

<span id="page-14-0"></span>Fig. 13

- 13. Fare clic su Fine per iniziare la formattazione.
- 14. Gestione disco di Windows formatta e suddivide l'unità in partizioni in base alle impostazioni selezionate (*[Fig. 14](#page-14-1)*) e visualizza l'unità in Risorse del computer quando è pronta per l'uso.

<span id="page-14-1"></span>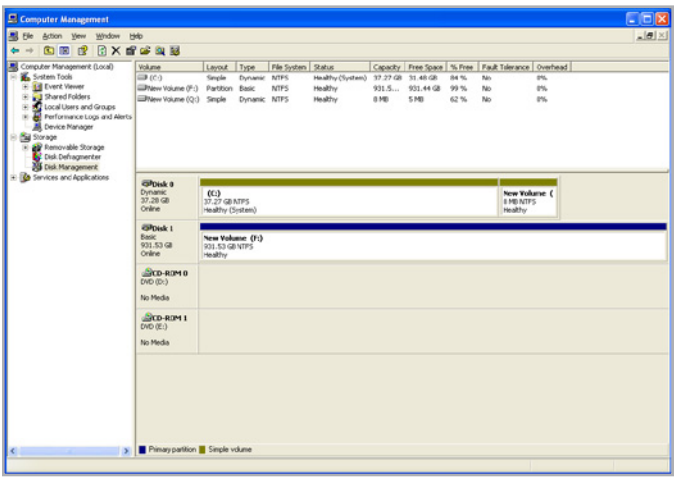

<span id="page-15-0"></span>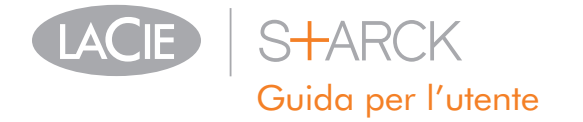

### 3.2. Utenti Mac

**ATTENZIONE:** L'esecuzione delle operazioni descritte provocherà la cancellazione di tutto il contenuto dell'unità disco. È sempre consigliabile effettuare il backup dei dati che si desidera proteggere o continuare a usare prima di eseguire le operazioni descritte.

- 1. Collegare l'unità al computer e accendere l'unità.
- 2. Selezionare Utility nel menu Vai a sulla barra dei menu Finder.
- 3. Nella cartella Utility fare doppio clic su Utility disco.
- 4. Viene visualizzata la schermata Utility Disco. Selezionare il volume chiamato LaCie hard disk dall'elenco di unità disco disponibili sul lato sinistro della finestra (*[Fig. 15](#page-15-1)*).
- 5. Selezionare la scheda Partizione.
- 6. Utilizzare il menu Schema volume: e scegliere il numero di partizioni nelle quali si desidera suddividere il disco (Mac OS X offre l'opzione di suddividere il disco in un massimo di 16 partizioni). Per impostare le dimensioni di ciascuna partizione, usare l'indicatore scorrevole tra le partizioni nell'area Schema volume: .
- 7. Nella sezione Informazioni volume assegnare un nome a ciascun volume (partizione), quindi scegliere il formato del volume.
- 8. Dopo aver selezionato le opzioni per il volume, fare clic su Partizione. Fare nuovamente clic su Partizione appena viene visualizzato l'avviso che chiede all'utente se desidera continuare l'operazione.
- 9. Utility Disco di Mac esegue la formattazione e la suddivisione in partizioni in base alle impostazioni in modo che l'unità possa essere immediatamente utilizzata.

<span id="page-15-1"></span>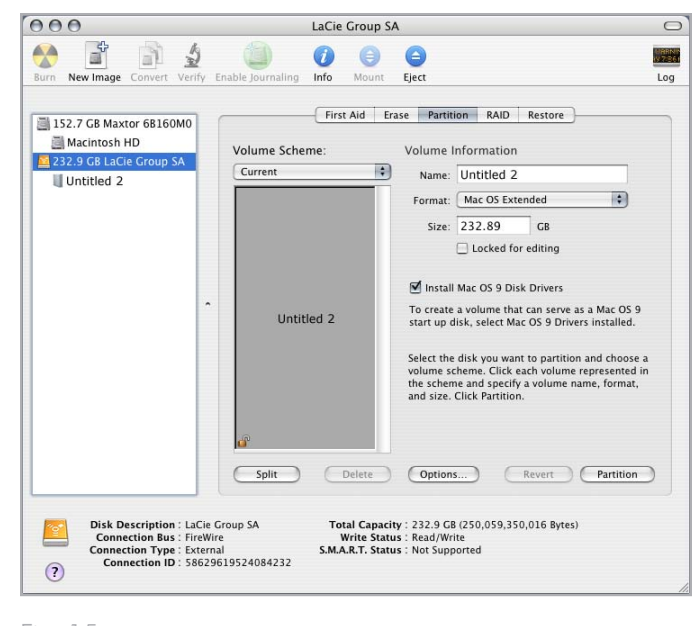

# <span id="page-16-0"></span>4. Informazioni sull'interfaccia e il trasferimento di dati

## 4.1. Cavi e connettori

#### 4.1.1. Cavi e connettori USB 2.0

USB è una tecnologia di input/output seriale utilizzata per il collegamento di periferiche a un computer o ad altre periferiche. Hi-Speed USB 2.0, l'ultima implementazione di questo standard, garantisce la larghezza di banda e le velocità di trasferimento dati necessarie per supportare periferiche ad alta velocità come le unità disco fisse, le unità CD/DVD e le videocamere digitali.

#### Cavo USB incluso

L'unità LaCie viene fornita con un cavo Hi-Speed USB 2.0 omologato per l'interfaccia USB 2.0, che garantisce trasferimenti dati estremamente veloci quando si collega l'unità a una porta Hi-Speed USB 2.0. Il cavo può essere utilizzato anche per i collegamenti a una porta USB 1.1, tuttavia in questo caso la velocità massima consentita sarà quella corrispondente a questa interfaccia.

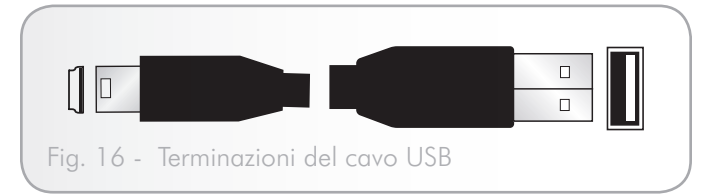

<span id="page-17-0"></span>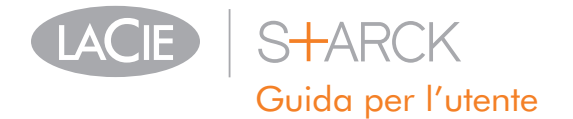

## 4.2. Trasferimento dei dati

Per trasferimento dei dati si intende il flusso dati richiesto da un'operazione, generalmente per trasferire dati da dispositivi di archiviazione alla memoria RAM del computer o tra dispositivi di archiviazione stessi. È sempre consigliabile attendere la fine di un trasferimento di dati prima di aprire altre applicazioni sulla stessa porta USB 2.0. Sui computer che utilizzano controller USB 2.0 non conformi agli standard OHCI (Open Host Controller Interface) si possono verificare occasionalmente dei problemi. Per le altre configurazioni, LaCie non è in grado di garantire un funzionamento corretto al 100%.

In caso di problemi, procedere come segue:

- 1. Verificare che il cavo USB 2.0 sia collegato correttamente a entrambe le estremità, ossia che l'unità e il computer siano collegati. Se si utilizza un cavo USB 2.0 diverso da quello fornito con l'unità LaCie, verificare che il cavo in questione sia omologato per USB 2.0.
- 2. Scollegare il cavo USB 2.0 del computer, attendere 30 secondi e ricollegarlo.

## 4.3. Installazione del nuovo firmware

È possibile che LaCie fornisca firmware aggiornato per l'unità. Per gli aggiornamenti più recenti del firmware, visitare il sito Web di LaCie all'indirizzo www.lacie.com. Per informazioni sulla procedura da seguire, rivolgersi all'Assistenza tecnica di LaCie.

**INFORMAZIONI DI CARATTERE TECNICO:** Controller - Scheda elettronica ("scheda di controllo") che consente al computer di comunicare o gestire alcune periferiche. Il controller esterno è una scheda di espansione inserita in uno degli slot liberi (PCI e PCMCIA) del PC e consente il collegamento del computer a una periferica (ad esempio unità CD-R/RW, scanner o stampante). Se il computer non è dotato di una scheda di controllo USB, è possibile acquistare un controller esterno presso LaCie. Per ulteriori informazioni, rivolgersi al rivenditore LaCie di zona o all'Assistenza tecnica LaCie, ai recapiti riportati nella sezione *[6. Assistenza tecnica](#page-22-1)*.

<span id="page-18-0"></span>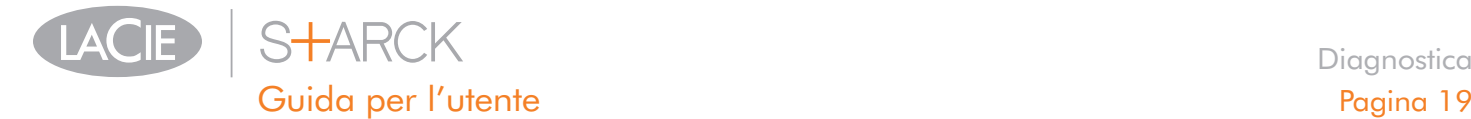

## <span id="page-18-1"></span>5. Diagnostica

Se l'unità LaCie presenta problemi di funzionamento, consultare la seguente lista di controllo per individuare la causa del problema. Se il problema persiste anche dopo aver effettuato tutti i controlli indicati nella lista di controllo riportata in precedenza, verificare l'elenco delle domande frequenti (FAQ) all'indirizzo www.lacie.com. Una delle FAQ potrebbe riguardare il problema in oggetto. In alternativa, visitare la pagina dei download che contiene gli aggiornamenti software più recenti.

Per ulteriore assistenza rivolgersi al rivenditore LaCie di zona oppure all'Assistenza tecnica di LaCie. Per ulteriori informazioni, vedere la sezione *[6. Assistenza tecnica](#page-22-1)*.

## 5.1. Aggiornamenti della Guida

LaCie si impegna attivamente a fornire ai clienti manuali aggiornati ed esaurienti, con il costante obiettivo di offrire un formato di facile utilizzo che consenta di installare e utilizzare rapidamente le molteplici funzioni dell'unità.

Se la Guida non corrisponde esattamente alla configurazione del prodotto acquistato, visitare il sito Web di LaCie per verificare se esiste una versione più aggiornata.

www.lacie.com

<span id="page-19-0"></span>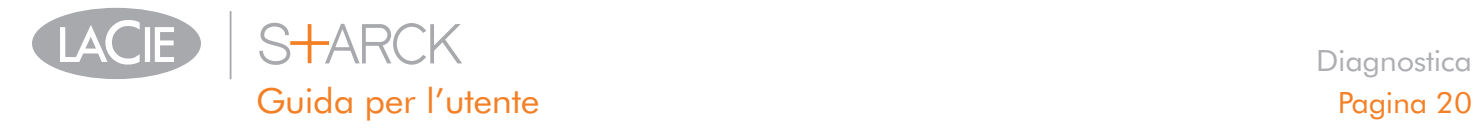

## 5.2. Diagnostica in Mac

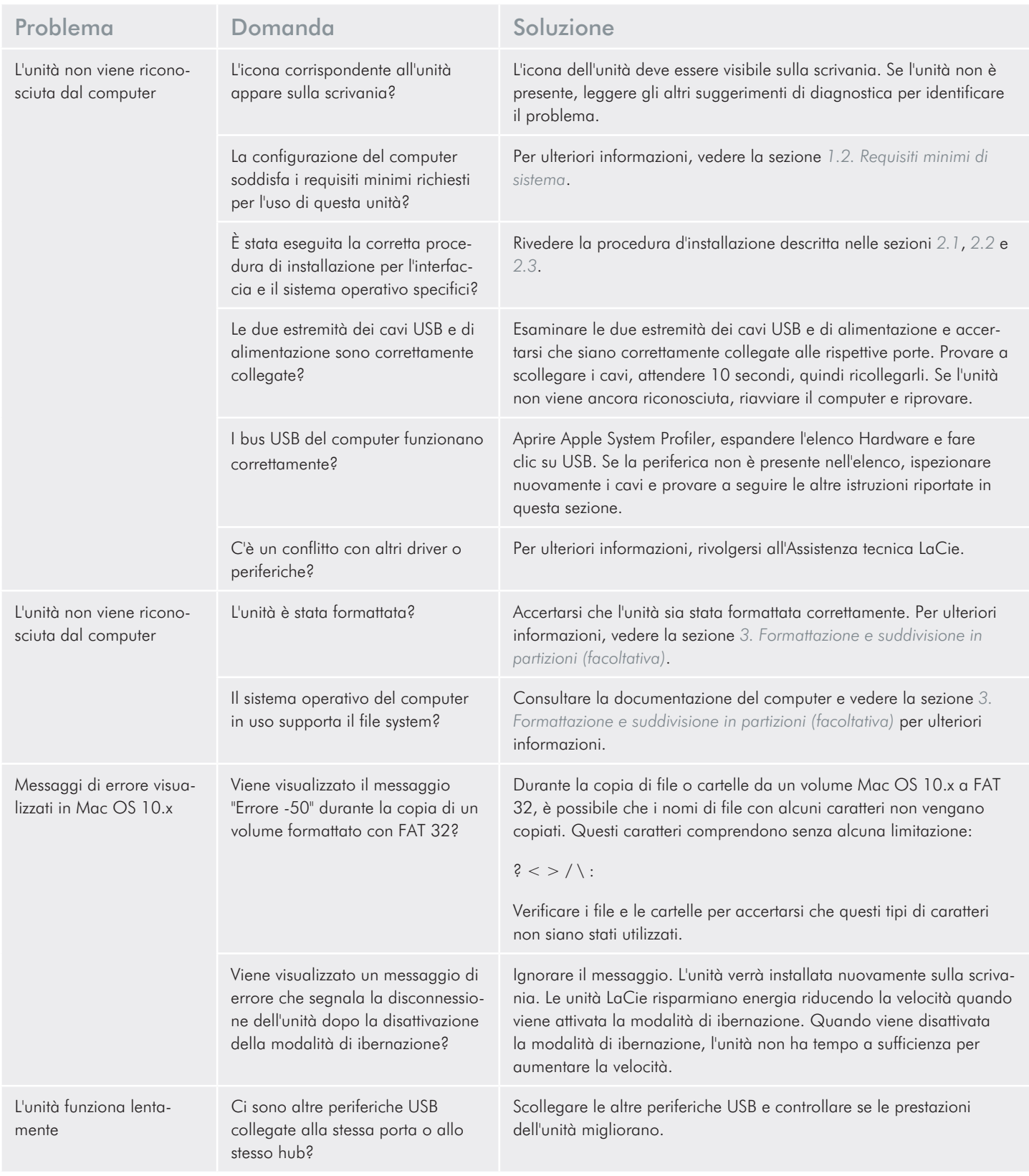

<span id="page-20-0"></span>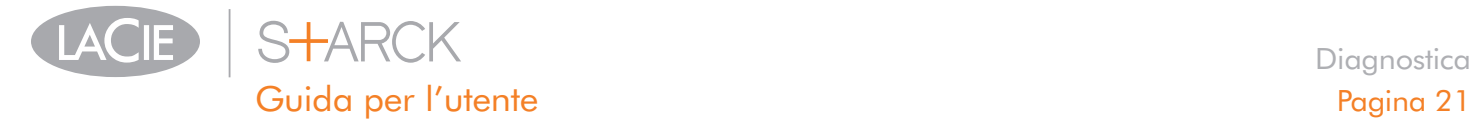

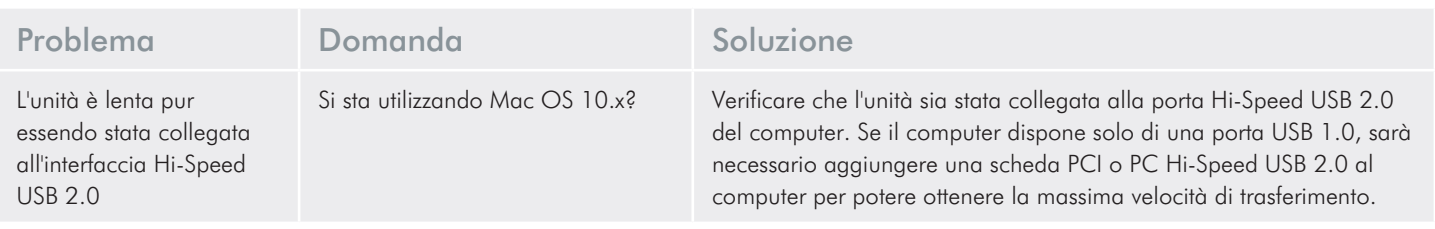

## 5.3. Diagnostica in Windows

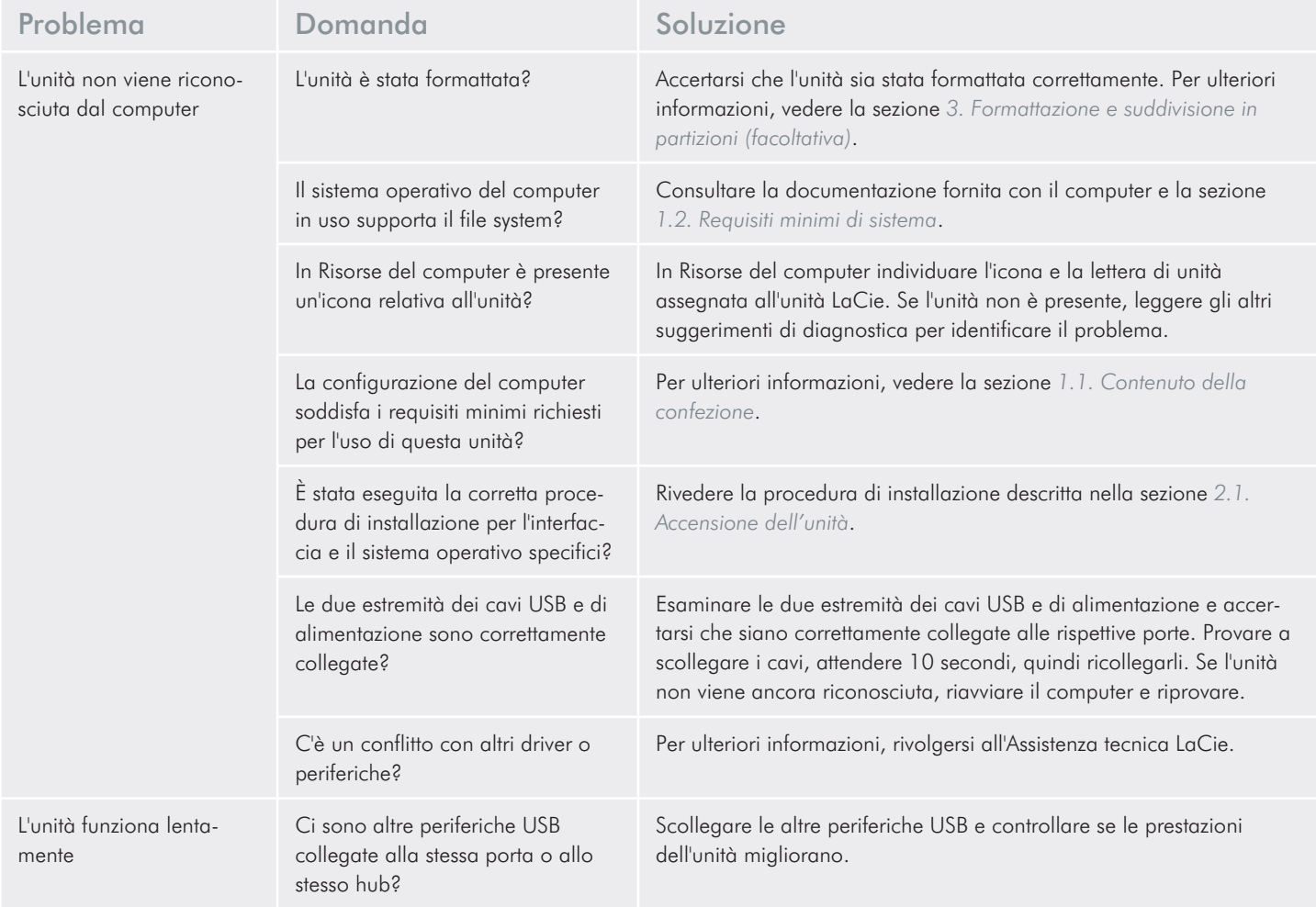

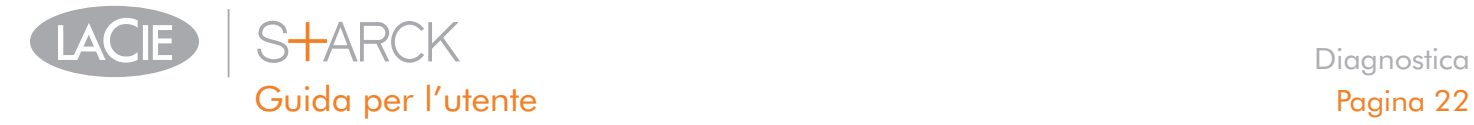

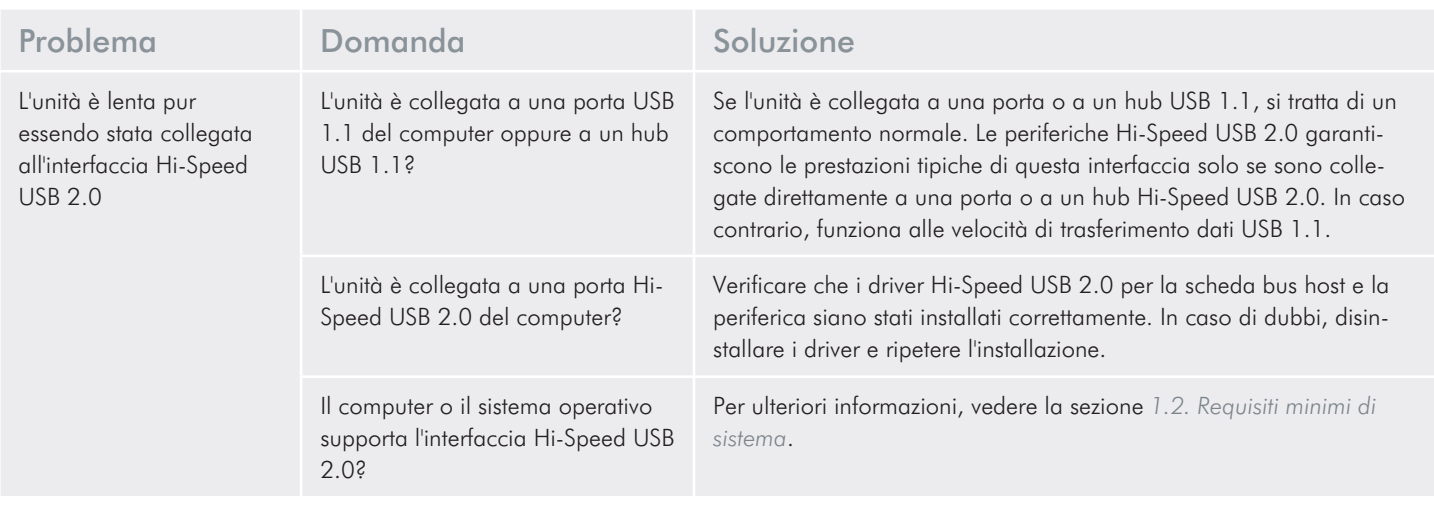

<span id="page-22-0"></span>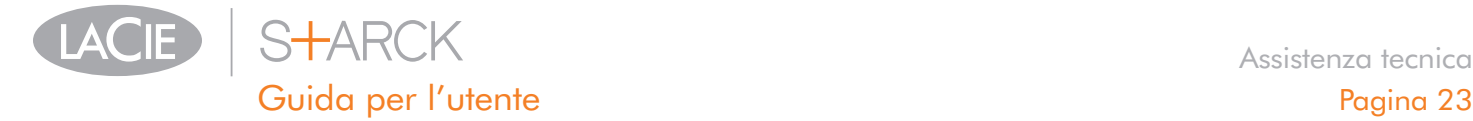

## <span id="page-22-1"></span>6. Assistenza tecnica

#### Operazioni preliminari

- 1. Leggere le guide e consultare la sezione *[5. Diagnostica](#page-18-1)*.
- 2. Tentare di identificare il problema. Se possibile, fare in modo che l'unità sia l'unica periferica esterna della CPU e assicurarsi che tutti i cavi siano collegati saldamente e in modo corretto.

Se il problema persiste dopo aver consultato l'elenco della sezione Diagnostica, rivolgersi all'Assistenza tecnica LaCie utilizzando la pagina Web <www.lacie.com>. Prima di rivolgersi all'Assistenza tecnica, posizionarsi davanti al computer acceso e verificare di avere a disposizione le seguenti informazioni:

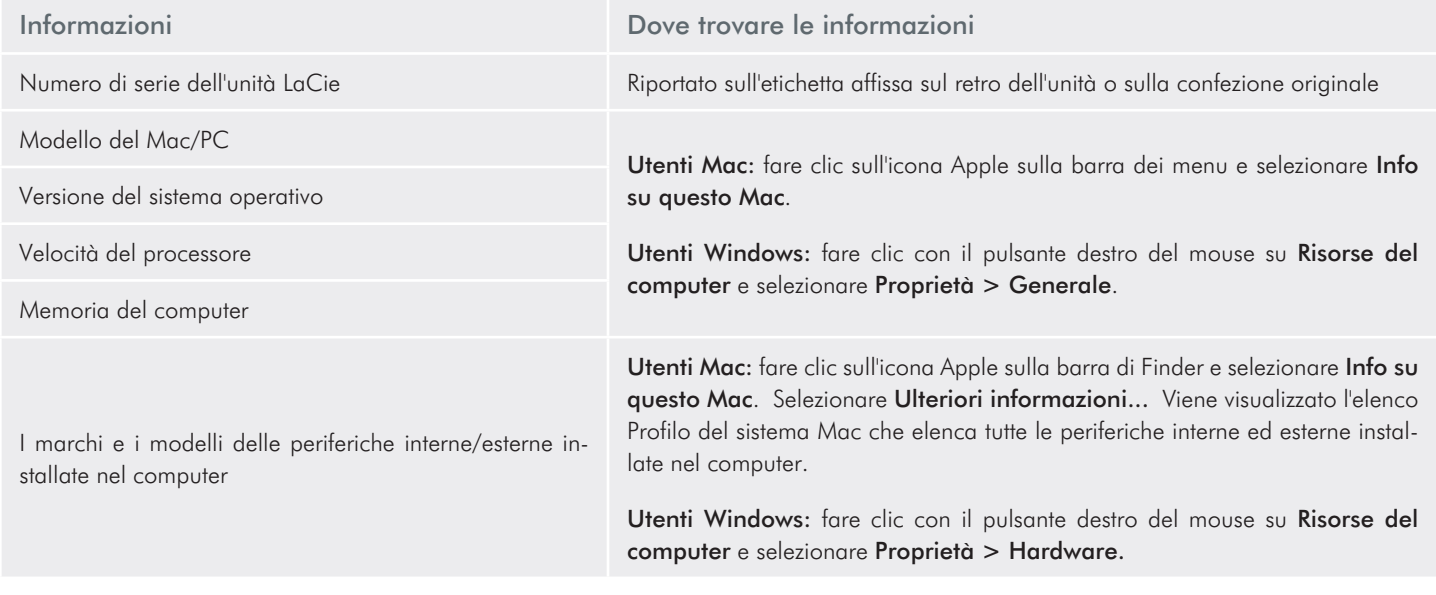

<span id="page-23-0"></span>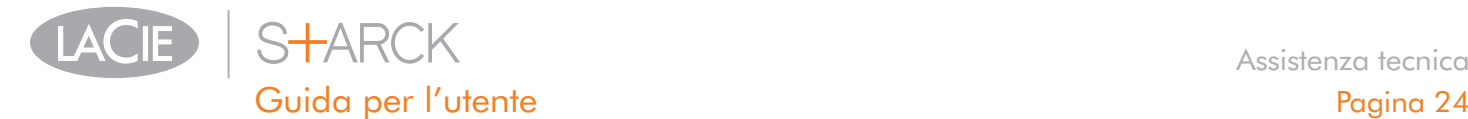

## 6.1. Indirizzi dei centri di assistenza LaCie

LaCie Asia <http://www.lacie.com/cn/contact/>

Belgio <http://www.lacie.com/be/contact/>(olandese) <http://www.lacie.com/befr/contact/> (francese)

Canada <http://www.lacie.com/ca/contact/>(inglese) <http://www.lacie.com/cafr/contact/>(francese)

Finlandia <http://www.lacie.com/fi/contact/>

Germania <http://www.lacie.com/de/contact/>

Italia <http://www.lacie.com/it/contact/>

Corea <http://www.lacie.com/kr/contact/>

Olanda <http://www.lacie.com/nl/contact/>

Portogallo <http://www.lacie.com/pt/contact/>

Sud-est Asiatico <http://www.lacie.com/sea/contact/>

Svezia <http://www.lacie.com/se/contact/>

Regno Unito <http://www.lacie.com/uk/contact/> Australia <http://www.lacie.com/au/contact/>

Brasile <http://www.lacie.com/us/contact/>

Danimarca <http://www.lacie.com/dk/contact/>

Francia <http://www.lacie.com/fr/contact/>

Irlanda <http://www.lacie.com/ie/contact/>

Giappone [http://www.lacie.jp](http://www.lacie.com/jp/contact/)

America Latina <http://www.lacie.com/la/contact/>

Norvegia <http://www.lacie.com/no/contact/>

Singapore <http://www.lacie.com/asia/contact/>

Spagna <http://www.lacie.com/es/contact/>

Svizzera <http://www.lacie.com/ch/contact/>(tedesco) <http://www.lacie.com/chfr/contact/> (francese) <http://www.lacie.com/chit/contact/> (italiano)

USA <http://www.lacie.com/us/contact/> (inglese) <http://www.lacie.com/uses/contact/> (spagnolo)

Ufficio esportazioni <http://www.lacie.com/intl/contact/>

<span id="page-24-0"></span>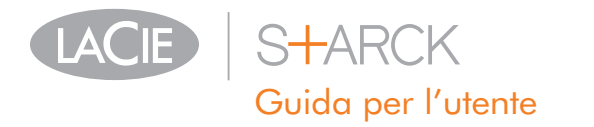

# 7. Informazioni sulla garanzia

LaCie garantisce che l'unità è esente da difetti di materiali e lavorazione, in condizioni di utilizzo normali, per il periodo indicato nel certificato di garanzia. Qualora vengano notificati difetti durante il periodo di garanzia, LaCie provvederà, a sua discrezione, alla riparazione o alla sostituzione dell'unità difettosa. La garanzia non sarà valida qualora:

- L'unità venga impiegata o immagazzinata in condizioni anomale o sottoposta a interventi di manutenzioni impropri.
- Vengano effettuate riparazioni, modifiche o alterazioni non espressamente autorizzate per iscritto da LaCie.
- L'unità venga usata e conservata in modo improprio, venga colpita da un fulmine, subisca danni dovuti a guasti elettrici, venga confezionata in modo inadeguato o subisca incidenti.
- L'unità non sia stata installata correttamente.
- L'etichetta con il numero di serie dell'unità sia danneggiata o mancante.
- Il componente difettoso sia una parte di ricambio, come un cassetto, ecc.
- Il sigillo di garanzia sul casing dell'unità sia rotto.

LaCie e i suoi fornitori non rispondono di perdite di dati durante l'utilizzo della presente unità, né di altri problemi causati di conseguenza.

LaCie non risponde in nessuna circostanza di danni diretti, speciali o derivati, tra cui: danni o perdita di beni o attrezzature, perdita di utili o entrate, spese di sostituzione di beni o spese o disagi causati da interruzione di servizi.

LaCie non garantisce in nessuna circostanza il recupero o il ripristino dei dati in caso di danni o perdita riconducibili all'uso dell'unità LaCie.

In nessuna circostanza il rimborso eventuale potrà superare il prezzo di acquisto dell'unità.

Per richiedere interventi in garanzia, rivolgersi all'Assistenza tecnica LaCie. Oltre al numero di serie del prodotto LaCie, è possibile che sia necessario anche esibire lo scontrino o la fattura di acquisto per comprovare che l'unità è in garanzia.

Le unità restituite a LaCie devono essere accuratamente imballate nella confezione originale e inviate mediante corriere con spese prepagate.

**INFORMAZIONI IMPORTANTI:** è possibile anche registrarsi gratuitamente al Servizio di assistenza tecnica LaCie all'indirizzo: [www.lacie.com/register.](www.lacie.com/register)